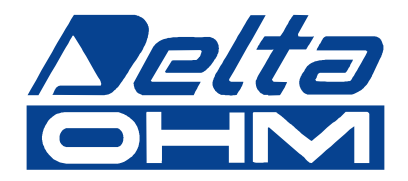

# **Mikromanometry HD2114P.0/P.2 HD2134.P0/P.2**

**Instrukcja obs³ugi***.*

Prosimy przeczytać uważnie przed rozpoczęciem użytkowania.

# Spis treści

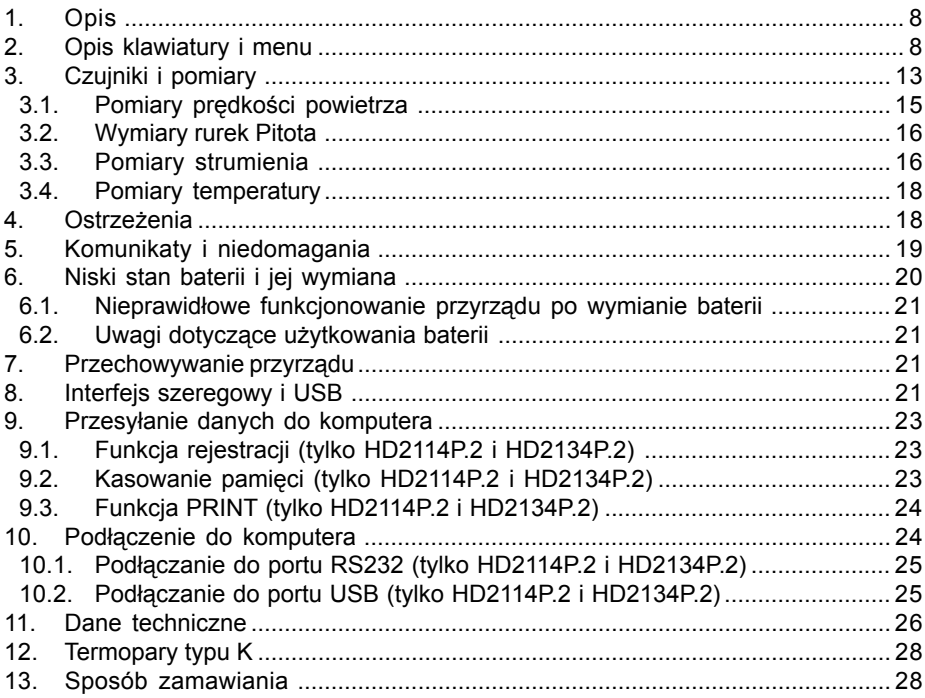

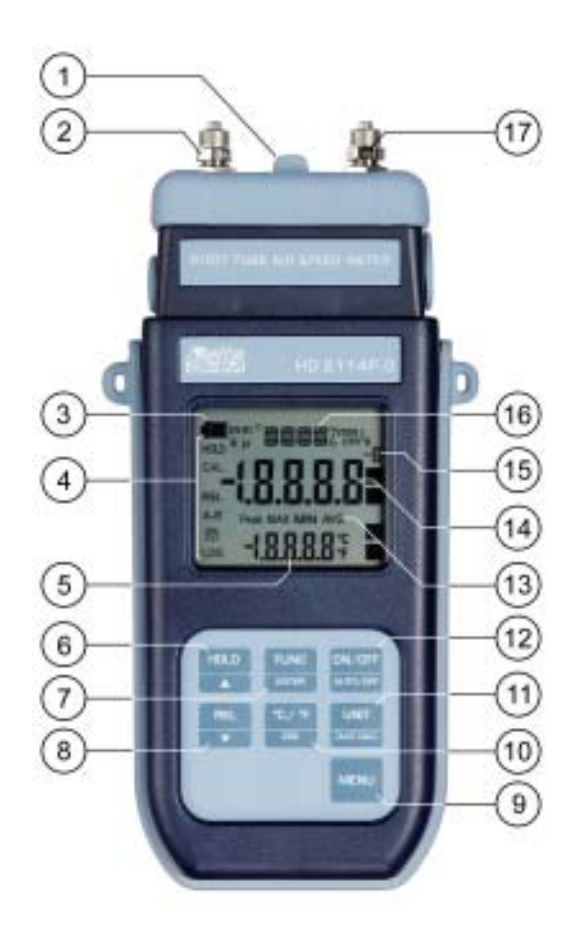

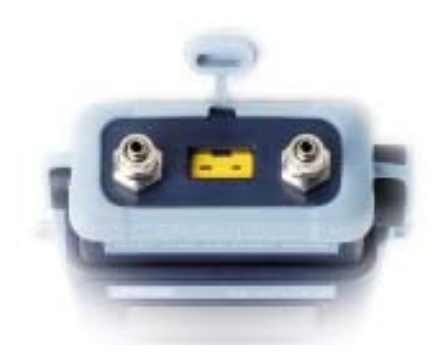

# **HD2114P.0 / HD2134P.0**

- 1. Złącze wejściowe termopary K, standardowe gniazdo miniaturowe.
- 2. Dodatnie wejście (+) czujnika ciśnienia. Szybkozłaczka do przewodów 5mm.
- 3. Symbol baterii: wyświetla stan rozładowania baterii.
- 4. Wskaźniki funkcji.
- 5. Pomocniczy wiersz wyświetlacza.
- 6. Przycisk HOLD /  $\triangle$ : podczas normalnej pracy powoduje zatrzymanie wskazań na wyświetlaczu; wewnatrz menu zwiększa wartość bieżacego parametru.
- 7. Przycisk FUNC/ENTER: podczas normalnej pracy wyświetla wartość maksymalna (MAX), minimalna (MIN) i średnia (AVG); wewnatrz menu zatwierdza wprowadzone wartości parametrów.
- 8. Przycisk REL / ▼: uaktywnia pomiar względny (wyświetla różnicę względem wartości jaka panowała w momencie uaktywnienia funkcii); wewnatrz menu zmniejsza wartość bieżacego parametr
- 9. Przycisk MENU: pozwala na wchodzenie i wychodzenie z menu.
- 10. Przycisk °C-°F/ESC: umo¿liwia zmianê jedostek temperatury ze stopni Celsjusza na Fahrenheita i odwrotnie; wewnatrz menu anuluje aktualna operacje bez wprowadzania jakichkolwiek zmian.
- 11. Przycisk UNIT/DUCT CALC: pozwala na wybór jednostek dla głównej zmiennej; użyty razem z przyciskiem FUNC uruchamia procedure kalkulacji strumienia przepływu objetościowego.
- 12. Przycisk ON-OFF/AUTO-OFF: włącza i wyłącza zasilanie przyrządu; użyty razem z przyciskiem MENU blokuje automatyczne wyłączanie zasilania.
- 13. Symbole MAX, MIN i AVG.
- 14. Główny wiersz wyświetlacza.
- 15. Wykładnik mnożnika -3, 3 lub 6. Wykładnik, jeśli jest obecny, sygnalizuje że wyświetlana wartość musi być podzielona przez 1000 (gdy wynosi -3), pomnożona przez 1000 (gdy wynosi 3) albo przez 1000000 (gdy wynosi 6).
- 16. Wiersz symboli i komentarzy.
- 17. Ujemne wejście (-) czujnika ciśnienia. Szybkozłączka do przewodów 5mm.

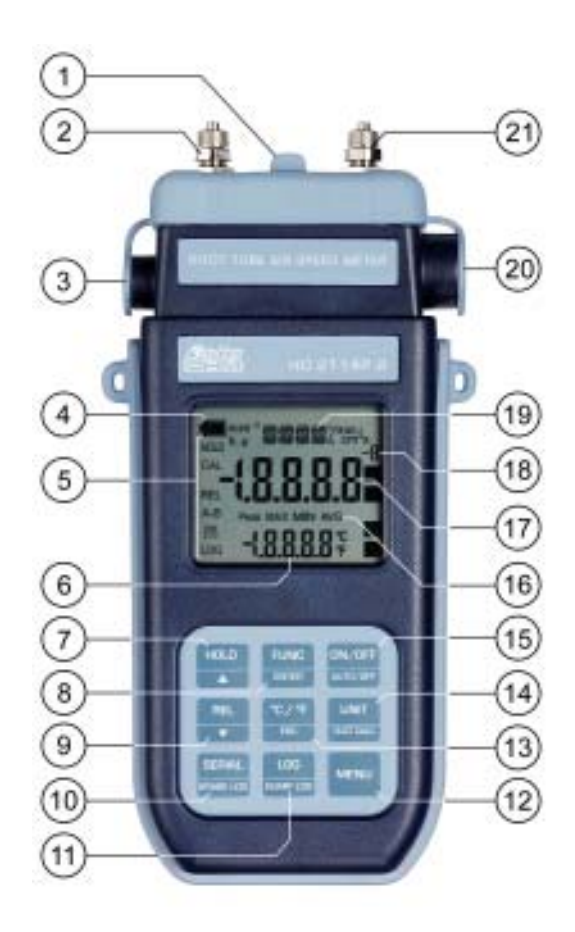

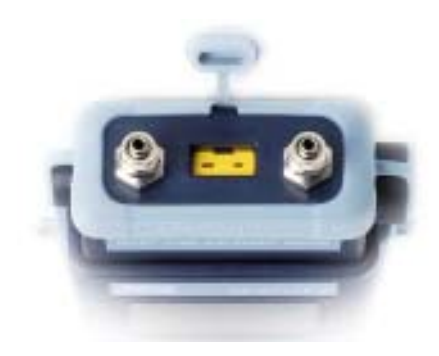

# **HD2114P.2 / HD2134P.2**

- 1. Złącze wejściowe termopary K, standardowe gniazdo miniaturowe.
- 2. Dodatnie wejście (+) czujnika ciśnienia. Szybkozłaczka do przewodów 5mm.
- 3. Złacze wejściowe zewnętrznego zasilacza.
- 4. Symbol baterii: wyświetla stan rozładowania baterii.
- 5. Wskaźniki funkcji.
- 6. Pomocniczy wiersz wyświetlacza.
- 7. Przycisk HOLD /  $\triangle$ : podczas normalnej pracy powoduje zatrzymanie wskazań na wyświetlaczu; wewnatrz menu zwieksza wartość bieżacego parametru.
- 8. Przycisk FUNC/ENTER: podczas normalnej pracy wyświetla wartość maksymalną (MAX), minimalna (MIN) i średnia (AVG); wewnatrz menu zatwierdza wprowadzone wartości parametrów.
- 9. Przycisk REL / ▼: uaktywnia pomiar względny (wyświetla różnice względem wartości jaka panowała w momencie uaktywnienia funkcji); wewnatrz menu zmniejsza wartość bieżącego parametr
- 10. Przvcisk SERIAL/ERASE LOG: uruchamia i zatrzymuje transmisję danych za pomocą portu szeregowego portu komunikacyjnego. Wewnatrz menu kasuje z pamięci wszystkie zarejestrowane dane.
- 11. Przycisk LOG/DUMP-LOG: podczas normalnej pracy rozpoczyna i koñczy zapis danych danych do pamieci. Wewnatrz menu rozpoczyna transmisje danych z pamieci do urzadzeń zewnêtrznych poprzez port RS232.
- 12. Przycisk MENU: pozwala na wchodzenie i wychodzenie z menu.
- 13. Przycisk °C-°F/ESC: umo¿liwia zmianê jedostek temperatury ze stopni Celsjusza na Fahrenheita i odwrotnie; wewnatrz menu anuluje aktualna operacje bez wprowadzania jakichkolwiek zmian.
- 14. Przycisk UNIT/DUCT CALC: pozwala na wybór jednostek dla głównej zmiennej; użyty razem z przyciskiem FUNC uruchamia procedurę kalkulacji strumienia przepływu objętościowego.
- 15. Przycisk ON-OFF/AUTO-OFF: włacza i wyłacza zasilanie przyrzadu; użyty razem z przyciskiem MENU blokuje automatyczne wyłączanie zasilania.
- 16. Symbole MAX, MIN i AVG.
- 17. Główny wiersz wyświetlacza.
- 18. Wykładnik mnożnika -3, 3 lub 6. Wykładnik, jeśli jest obecny, sygnalizuje że wyświetlana wartość musi być podzielona przez 1000 (gdy wynosi -3), pomnożona przez 1000 (gdy wynosi 3) albo przez 1000000 (gdy wynosi 6).
- 19. Wiersz symboli i komentarzy.
- 20. 8-pinowe złącze MiniDIN interfejsu RS232 oraz USB 2.0.
- 21. Ujemne wejście (-) czujnika ciśnienia. Szybkozłączka do przewodów 5mm.

# **1. OPIS**

Mikromanometry HD2114.0 i HD2114.2, HD2134.0 i HD2134.2 sa przenośnymi przyrzadami, wyposażonymi w duży wyświetlacz LCD. Sa przeznaczone do zastosowania w dziedzinie klimatyzacii, wentylacii i zapewnienia komfortu cieplnego.

Wykorzystują zewnętrzne rurki Pitota do pomiarów predkości i strumienia obietościowego wewnatrz kanałów wentylacyjnych. Moga być wykorzystywane tylko jako termometry przy współpracy z zewnêtrznymi termoparami typu K.

Modele HD2114P.2 i HD2134P.2 sa rejestratorami. Moga zapamietać do 36000 pomiarów, kóre moga być nastepnie przetransferowane do komputera za pomoca interfejsu RS232C albo USB 2.0. Interwał rejestracji, drukowanie, i predkość transmisji można skonfigurować za pomoca menu.

Oba modele sa wyposażone w interfejs szeregowy RS232C i moga w czasie rzeczywistym przesyłać wartości zmierzonych parametrów do komputera lub przenośnej drukarki.

Funkcje MAX, MIN i AVG wyznaczają wartości maksymalną, minimalną i średnią. Innymi dostepnymi funkcjami są:

- pomiar względny (REL)
- funkcia HOLD
- funkcja oszczędzania baterii (może być zablokowana)

Przyrząd posiada stopień ochrony IP67.

Jeśli nie zaznaczono inaczej, opis dotyczy wszystkich modeli.

# **2. OPIS KLAWIATURY I MENU**

Przyciski na klawiaturze przyrządu posiadają jedną lub dwie funkcje. Funkcja, której nazwa widnieje na przycisku jest funkcja główna. Funkcja, której nazwa widnieje nad przyciskiem jest funkcja drugorzędna.

W normalnym trybie pracy przyrzadu aktywne są funkcje główne. Po wejściu do menu przyrzadu, w połączeniu z przyciskiem [FUNC] uaktywniają się funkcje pomocnicze.

Naciśnieciu przycisku towarzyszy krótki sygnał dźwiekowy. Gdy sygnał jest długi, oznacza użycie nieprawidłowego przycisku. Każdy przycisk ma przypisaną konkretną funkcję opisaną szczegółowo poniżej.

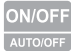

Wyłącznik zasilania

Przycisk ten posiada dwie funkcje:

#### • Wyłacznik zasilania ON-OFF

Po właczeniu zasilania przyrząd wyświetli na chwile wszystkie segmenty wyświetlacza, uruchomi procedure autotestu, zawierającą automatyczne wykrywanie typu sondy podłączonej do wejścia i na końcu przejdzie do normalnej pracy.

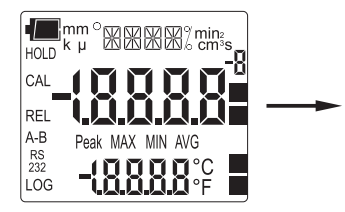

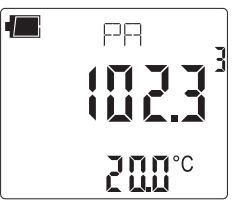

Jeśli do wejścia termoparowego nie jest podłaczona żadna sonda, na wyświetlaczu **temperatury widnieje temperatura ustalona rêcznie. Standardowo jest to 25°C.**

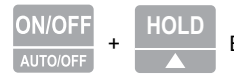

Blokada funkcji oszczędzania baterii

Przyrzad posiada funkcję oszczedzania baterii, która powoduje automatyczne wyłaczenie zasilania jeśli przez 8 minut nie będzie dokonana żadna operacja przyciskami.

Aby zablokować działanie tej funkcji należy podczas właczania przyrządu trzymać wciśniety równocześnie przycisk [HOLD / **A**].

W takim przypadku należy pamietać o wyłaczeniu zasilania przyciskiem. Stan blokady jest sygnalizowany pulsowaniem symbolu baterii na wyświetlaczu.

Automatyczne wyłaczanie dla modeli HD2114P.2 i HD2134P.2 jest też zablokowane podczas zasilania przyrzadu z zewnetrznego zasilacza.

Z drugiej strony należy pamiętać, że blokady nie da się zastosować gdy baterie są mocno rozładowane.

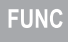

Przycisk [**FUNC/ENTER**]

Przycisk [**FUNC/ENTER**] jest używany do następujących funkcji:

• **FUNC**: podczas normalnych pomiarów naciśnięcie tego przycisku powoduje wyświetlenie wartości maksymalnej (MAX), minimalnej (MIN) lub średniej (AVG) które sa na bieżaco aktualizowane co sekundê.

Obliczenia sa wykonywane na zmiennej aktualnie wyświetlanej od naciśniecia przycisku FUNC: przy zmianie jednostki lub mierzonej zmiennej dotychczasowe wartości MIN, MAX i AVG sa kasowane.

Wartości MAX, MIN i AVG są przechowywane w pamięci aż do momentu wyłączenia zasilania nawet po opuszczeniu funkcji. Aby usunać poprzednie dane z pamieci i rozpoczać nowa sesje pomiarowa należy nacisnać przycisk [FUNC] i poczekać aż do pojawienia się na wyświetlaczu komunikatu "FUNC CLR", nastepnie za pomoca przycisków ▲ lub ▼ wybrać odpowiedź YES i nacisnąć [ENTER].

• **ENTER**: po wejściu do menu przycisk ten służy do potwierdzania wszystkich decyzji i nastaw i przejścia do nastepnego parametru. Użyty jednocześnie z przyciskiem [UNIT/DUCT CALC], pozwala na uruchomienie obliczania strumienia objetościowego (patrz opis przycisku [UNIT]).

Uwaga: danych zebranych przez niniejszą funkcję nie da się przenieść do komputera.

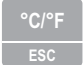

Przycisk [**°C/°F / ESC**]

Przycisk posiada następujące funkcje:

- °C/°F: gdy termopara jest podłączona pozwala na zmianę jednostek temperatury ze stopni Celsjusza na Fahrenheita i odwrotnie. Jeśli jednak nie jest podłączona temperatura kompensacji musi być wprowadzona recznie: aby tego dokonać należy raz nacisnać przycisk  $[^{\circ}C/{\circ}F]$ . Wskazanie temperatury zacznie pulsować i wtedy można za pomocą przycisków  $\blacktriangle$  lub  $\nabla$ zmienić jej wartość w zakresie -200...600°C. Przyciskiem [ENTER] zatwierdzić wartość. Wyświetlacz przestanie pulsować i wprowadzona wartość temperatury zostanie użyta do kompensacji.
- **ESC**: po wejściu do menu przycisk ten służy do kasowania wartości parametrów, lub aktywnych funkcji. Pozwala też na opuszczenie funkcji uśredniania przestrzennego (DUCT CALC).

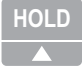

Przycisk [HOLD /  $\triangle$ ]

Przycisk [HOLD / A] służy do realizacji następujących funkcji:

- **HOLD**: po naciśnieciu przycisku uaktualnianie bieżacych wskazań jest zatrzymywane, a na wyświetlaczu w lewym górnym narożniku pojawia się symbol HOLD. Ponowne naciśniecie przycisku przywraca normalny stan pracy.
- $\blacktriangle$ : po weiściu do menu przycisk ten służy do zwiekszania wartości modyfikowanego parametru

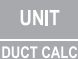

Przycisk [**UNIT/DUCT CALC**]

Przycisk [UNIT/DUCT CALC] służy do realizacji następujących funkcji:

- UNIT: pozwala na zmianę jednostek w których prezentowana jest wartość głównej zmiennej pomiarowej (przedstawionej w centralnej części wyświetlacza). Naciskając sekwencyjnie przycisk można wybrać żadana jednostkę miary:
	- dla predkości: m/s km/h ft/min mph knot
	- dla wyliczonego strumienia: l/s m<sup>3</sup>/s m<sup>3</sup>/min m<sup>3</sup>/h ft<sup>3</sup>/h ft<sup>3</sup>/min

Ustawienia te zmieniają informacje wyświetlaną oraz drukowaną poprzez port szeregowy. Dane rejestrowane za pomocą funkcji LOG przyrządów HD2114P.2 i HD2134P.2 oraz wysyłane na drukarke lub do komputera poprzez port szeregowy RS232C za pomoca funkcji SERIAL, uwzględniają wybraną jednostkę i ją wyświetlają.

Dane zgromadzone za pomocą funkcji LOG (HD2114P.2 i HD2134P.2) zachowują jednostki miar jakie były stosowane na wyświetlaczu.

Jednostki miar przypisane do danych wysyłanych na drukarkę za pomocą funkci SERIAL (HD2114P.2 i HD2134P.2) musza być wybrane przed zastosowaniem funkcji wydruku.

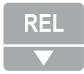

Przycisk [**REL /** ₹]

Przycisk [REL / ▼] służy do realizacji następujących funkcji:

- **REL**: wyświetla wartości obu kanałów pomiarowych w sposób różnicowy jako punkt zerowy (odniesienia) przyjmując wartości wskazywane w momencie uruchomienia tej funkcji. Stan ten jest sygnalizowany symbolem REL widniejącym przy lewej krawedzi wyświetlacza. Aby powrócić do normalnego trybu naley ponownie nacisną przycisk.
- $\bullet$ : po weiściu do menu przycisk ten służy do zwiekszania wartości modyfikowanego parametru

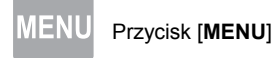

Przycisk [MENU] pozwala na wywołanie menu konfiguracji przyrządu - po jego użyciu pojawia się na wyświetlaczu pierwszy parametr. Aby przejść do kolejnych należy użyć przycisku [EN-TER]. Aby zmodyfikować wartość wyświetlanego parametru należy użyć przycisków  $\blacktriangle$  lub  $\blacktriangledown$ .

Aktualna wartość jest zatwierdzana przyciskiem [**ENTER**] i nastepuje przejście do nastepnej pozycji menu. Przyciskiem [**ESC**] można wycofać się z wprowadzonych modyfikacji. Aby wyjść z menu należy w dowolnym momencie nacisnać ponownie przycisk [MENU]

Poszczególne pozycje menu sa uszeregowane w nastepującej kolejności:

- 1. **PRES REL TO ZERO ENTR TO MENU** w naibardziej czułych czujnikach ciśnienia wystepuje pewien bład pochodzacy od jego położenia. Poprzez obrót przyrzadu od pozycji poziomej do pionowej nastêpuje przesuniêcie wyniku o kilka paskali. Jest to powód zastosowania funkcji kasowania tego błedu dla ciśnienia różnicowego: należy przyrzad ustawić w pozycji w jakiej beda wykonywane pomiary. Po wejściu do menu i uzyskaniu komunikatu PRES\_REL\_TO\_ZERO ENTR\_TO\_MENU należy nacisnąć przycisk [REL] aby zlikwidować bład albo przycisk [ENTER] aby przejść do nastepnej pozycji menu. Aby sobie zagwarantować najwyższa dokładność pomiarów nie należy zmieniać pozycji przyrzadu po wyzerowaniu błedu położenia.
- 2. Zakres nominalny czujnika ciśnienia: wyświetlany jest nominalna wartość zakresu pomiarowego czujnika ciśnienia.
- 3. **SECT m<sup>2</sup> SECT inch<sup>2</sup> wartość pola przekroju kanału wentylacyjnego dla obliczenia stru**mienia objętościowego. Jest wyrażona w metrach kwadratowych lub calach kwadratowych. Aby wprowadzić wartość pola przekroju należy:
	- za pomoca przycisków  $\blacktriangle$  lub  $\nabla$  aby wprowadzić żadana wartość
	- nacisnąć przycisk [UNIT] aby wybrać odpowiednią jednostkę m<sup>2</sup> lub inch<sup>2</sup>
	- nacisnać przycisk **[ENTER]** aby zatwierdzić wybór i przejść do nastepnej pozycji
- 4. **Pres Baro** (ciśnienie barometryczne) prędkość powietrza zmierzona za pomocą rurki Pitota jest zależna od różnych parametrów. Jednym z parametrów jest również ciśnienie barometryczne jak to wynika ze wzoru na predkość. Za pomoca przycisków ▲ lub ▼ należy wprowadzić wartość ciśnienia atmosferycznego występującego podczas trwania pomiarów. Jeśli ciśnienie to nie jest znane należy pozostawić wartość domyślną 1013mbar.
- 5. Pres Stat ciśnienie statyczne występujące w mierzonym kanale. Jest odniesione do ciśnienia otoczenia i wyrażone w mbar. Jeśli kanał jest otwarty do atmosfery można wpisać wartość zero (wartość domyślna). Jeśli jest zamkniety należy wpisać wartość różnicy ciśnienia względem atmosfery. Aby uniknać uszkodzenia przyrzadu, nie należy stosować rurki Pitota, gdy ciśnienie statyczne przekracza wartość dopuszczalną, wynikajaca z charakterystyki technicznej.
- 6. **AVG TIME SECS** interwał czasu według którego jest obliczana średnia bieżąca podczas wykonywania pomiarów, wyrażony w sekundach. Wartość może się mieścić w granicach 1 (brak uśredniania) do 99s. Szczegóły w rozdziale dotyczacym pomiarów predkości.
- 7. **>>>LOG\_DUMP\_OR\_ERAS** (dotyczy modeli HD2114P.2 i HD2134P.2) transfer danych lub kasowanie, czyli zarzadzanie danymi zgromadzonymi w pamieci. W centralnej cześci wyświetlacza widnieje liczba wolnych stron pamięci. Wszystkie dane zarejestrowane w pamięci zostana skasowane po naciśnieciu przycisku **[SERIAL/ERASE LOG**], a po naciśnieciu przycisku [LOG/DUMP LOG] rozpocznie się transfer danych za pomocą szeregowego portu komunikacyjnego. Należy uprzednio ustawić predkość transmisji (BAUD RATE) na maksymalna możliwa wartość (szczegóły w rozdziale dotyczącym transmisji danych).
- 8. **PRNT AND LOG INTV** (dotyczy modeli HD2114P.2 i HD2134P.2) interwał czasu między kolejnymi zapisami do pamiêci w czasie rejestracji lub kolejnymi transmisjami danych do portu szeregowego. Czas ten może być ustawiony w granicach od 0 do 3600s. Jeśli wartość wynosi 0, transmisje portem szeregowym są wykonywane na żadanie - po każdym naci-

śnieciu przycisku [SERIAL]. Aby zakończyć rejestrację danych (LOG) i ciągłą pracę portu szeregowego (funkcja SERIAL z interwałem większym niż 0), należy ponownie nacisnać ten przycisk.

- 9. **Sleep Mode LOG** (dotyczy modeli HD2114P.2 i HD2134P.2) automatyczne wyłaczanie zasilania podczas rejestracji danych. Funkcja ta steruje wyłaczaniem zasilaniam przyrządu pomiedzy dwoma kolejnymi pomiarami podczas rejestracji. Gdy interwał rejestracji jest niższy od 60s, przyrzad pozostaje cały czas właczony. Natomiast gdy interwał wynosi 60s lub więcej, jest możliwe wyłaczanie przyrządu między kolejnymi próbkami - przyrząd właczy się tuż przed momentem dokonania pomiaru i wyłączy zaraz po jego dokonaniu, dzieki czemu znaczaco wzrasta żywotność baterii. Aby uaktywnić te funkcje należy za pomoca przycisków ▲ i ▼ wybrać YES i nacisnać przycisk **[ENTER**], albo NO aby ja wyłaczyć.
- 10. Rok (YEAR): (dotyczy modeli HD2114P.2 i HD2134P.2) ustawianie bieżącego roku. Za pomocą  $przvcisków - i$  i  $\blacktriangledown$  należy wprowadzić odpowiednia wartość i nacisnać przycisk [ENTER].
- 11. Miesiac (MNTH): (dotyczy modeli HD2114P.2 i HD2134P.2) ustawianie bieżacego miesiaca. Za pomoca przycisków ▲ i ▼ należy wprowadzić odpowiednia wartość i nacisnać przycisk [ENTER].
- 9. Dzień (DAY): (dotyczy modeli HD2114P.2 i HD2134P.2) ustawianie bieżacego dnia. Za pomoca przycisków  $\triangle$  i  $\nabla$  należy wprowadzić odpowiednia wartość i nacisnać przycisk [ENTER].
- 10. Godzina (HOUR): (dotyczy modeli HD2114P.2 i HD2134P.2) ustawianie bieżacej godziny. Za pomocą przycisków  $\blacktriangle$  i  $\blacktriangledown$  należy wprowadzić odpowiednią wartość i nacisnąć przycisk [ENTER].
- 11. Minuta (MIN): (dotyczy modeli HD2114P.2 i HD2134P.2) ustawianie bieżącej minuty. Za pomocą przycisków ▲ i ▼ należy wprowadzić odpowiednia wartość i nacisnać przycisk [ENTER].
- 12. Predkość transmisii danych (BAUD\_RATE): (dotyczy modeli HD2114P.2 i HD2134P.2) ustawianie szybkości z jaka sa przesyłane dane poprzez port szeregowy do urządzeń zewnętrznych (komputer i drukarka). Posługując się przyciskami ▲ i ▼ należy wybrać żądaną wartość sprośród kilku standardowych w zakresie od 1200 do 38400 i zatwierdzić naciskajac [ENTER]. Transmisja danych bedzie funkcjonować tylko wtedy, gdy predkości transmisji danych przyrządu oraz urządzenia współpracującego będą identyczne. Przy połączeniu USB parametr ten jest ustawiany automatycznie.

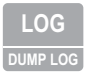

**DUMP LOG** Przycisk [LOG/DUMP LOG] (dotyczy modeli HD2114P.2 i HD2134P.2)

W trybie pomiaru przycisk ten uruchamia i zatrzymuje proces rejestracji danych w pamiêci. Czestotliwość dokonywania pomiarów jest ustawiana w menu. Dane zarejestrowane pomiedzy momentem rozpoczęcia i zakończenia rejestracji tworzą blok.

Gdy funkcja rejestracji jest aktywna, na wyświetlaczu widnieje kontrolka LOG, symbol baterii pulsuje (przy zasilaniu ze źródła zewnetrznego jest niewidoczny), a przy każdym pomiarze jest emitowany sygnał dźwiękowy.

Aby zakończyć rejestracje należy nacisnać przycisk LOG.

Przy włączonej funkcji Auto-HOLD rejestracja danych jest niemożliwa.

Przyrząd może być wyłączony pomiędzy wykonywaniem dwóch kolejnych pomiarów – decyduje o tym parametr Sleep\_Mode\_LOG. Gdy interwał rejestracji jest mniejszy od minuty pozostaje on ciągle włączony, w innym wypadku wyłącza się o ile ustawiono Sleep\_Mode\_LOG=YES.

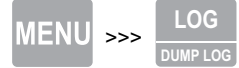

Gdy przycisk LOG zostanie naciśniety po przycisku MENU zostaje uruchomiona transmisia danych za pomoc¹ portu szeregowego.

## **SERIA** Przycisk [**SERIAL/ERASE LOG**] – (dotyczy modeli HD2114P.2 i HD2134P.2)

W trybie pomiaru funkcia ta rozpoczyna i kończy transmisie danych za pomoca portu szeregowego. Odpowiednio do ustawień dokonanych w menu PRNT\_AND\_LOG INTV można drukować tylko pojedyncze pomiary (PRNT\_AND\_LOG INTV=0) albo ich nieskończona serie w określonych odstepach czasowych (PRNT\_AND\_LOG INTV=1...3600s).

Operacja transmisji danych jest sygnalizowana pojawieniem się na wyświetlaczu symbolu RS232 i pulsowaniem symbolu baterii (przy zasilaniu ze źródła zewnetrznego jest niewidoczny).

Aby zakończyć transmisję ciągłą należy nacisnąć przycisk [SERIAL].

Przed użyciem funkcji transmisji ciagłej należy ustawić predkość transmisji danych. Aby to zrobić należy wybrać z menu pozycje BAUD RATE i za pomoca przycisków ▲ i ▼ najlepiej ustawić możliwie najwieksza wartość czyli 38400. Zatwierdzić ustawienia przyciskiem [ENTER].

Program DeltaLog9 ustala prędkość transmisji automatycznie podczas nawiązywania połączenia. W przypadku używania innych programów trzeba zadbać o to, aby ustawienia prędkości transmisji w programie i przyrządzie były identyczne – tylko wtedy komunikacja będzie mogła mieć miejsce.

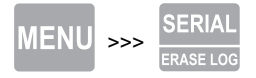

>>> Kasowanie pamiêci – (dotyczy modeli HD2114P.2 i HD2134P.2)

Przycisk [SERIAL] naciśnięty po przycisku [MENU] powoduje całkowite wykasowanie danych z pamięci przyrządu.

# **3. CZUJNIKI I POMIARY**

Przyrzady HD2114P.0 i HD2114P.2 posiadaja wbudowany różnicowy czujnik ciśnienia o zakresie 20mbar, a modele HD2134P.0 i HD2134P.2 o zakresie 200mbar. Z przyrzadem może współpracować dowolny rodzaj rurki Pitota wyposażonej lub nie w termoparę K, pozwalając na pomiar prędkości powietrza i obliczanie strumienia objętościowego.

W standardowych warunkach ciśnienia i temperatury przyrzady HD2114P.0 i HD2114P.2 mierza predkość do 55m/s, a przyrządy HD2134P.0 i HD2134P.2 do 180m/s. Wszystkie modele mierzą temperature za pomoca zewnętrznej termopary typu K.

Parametrami mierzonymi przez przyrząd są:

- ciśnienie różnicowe Pv
- predkość powietrza
- obliczony strumień objętościowy
- temperatura

Aby wybrać jednostkę miary dla mierzonego parametru należy użyć przycisku [UNIT/DUCT CALC]:

- dla ciśnienia: Pa, mbar, mmH<sub>2</sub>O, psi
- $\cdot$  dla predkości: m/s, km/h, ft/min, mph, knot
- · dla strumienia objętości: I/s, m<sup>3</sup>/h, ft<sup>3</sup>/min
- dla temperatury: °C, °F

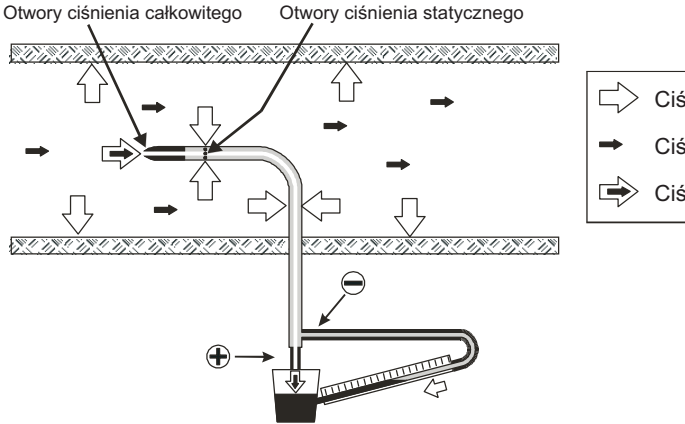

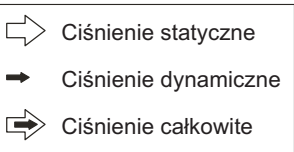

Ciśnienie wewnatrz kanału jest suma trzech ciśnień:

- 1) ciśnienia atmosferycznego
- 2) ciśnienia statycznego
- 3) ciśnienia dynamicznego Pv wywołanego niezerową predkością wewnątrz kanału

Nastepujaca zależność określa predkość powietrza: jak widać zależy ona od trzech ciśnień i temperatury powietrza.

$$
v = 1.291 \cdot \sqrt{\frac{1000}{B} \cdot \frac{T}{289} \cdot \frac{100000}{100000 + Ps} \cdot PV}
$$

- v predkość [m/s]
- B ciśnienie barometryczne [mbar]
- Pv ciśnienie dynamiczne z rurki Pitota [Pa]
- Ps ciśnienie statyczne [Pa]
- T temperatura [K]

Rurka Pitota generuje różnice miedzy ciśnieniem panującym na wlocie czołowym oraz na wlotach bocznych, która jest ciśnieniem dynamicznym Pv:

$$
(Ps + Pv) - Ps = Pv
$$

Ciśnienie statyczne Ps oznacza różnice ciśnień miedzy wnetrzem kanału w stanie statycznym a ciśnieniem barometrycznym. Ten parametr może być ustawiony za pomoca pozycji menu "PRES" STAT". Wartością domyślną jest zero, i jeśli nie jest znana nie powinna być modyfikowana.

B oznacza ciśnienie barometryczne występujące podczas pomiaru: fabryczna wartość domyślna to 1013mbar. Ten parametr określa pozycia menu oznaczona "PRES BARO".

T jest temperatura mierzona przez termoparę wbudowana w niektóre rurki Pitota. Jeśli jednak rurka nie jest w nią wyposażona, można podłączyć zewnętrzną termoparę wyposażoną we wtyczkę miniaturową. Alternatywnie można wpisać ręcznie wartość temperatury kompensacji w zakresie -200…600°C.

## **3.1. POMIARY PRÊDKOŒCI POWIETRZA**

Podłączyć wyjścia rurki Pitota (zarówno ciśnieniowe jak i termoparowe) do wejść przyrządu. Wyjścia ciśnieniowe musza być podłaczone do wejść przyrzadu z zachowaniem odpowiedniej polaryzacji. Wyjście ciśnienia wyższego, oznaczonego na rysunku znakiem (+) musi być podłaczone do dodatniego wejścia przyrzadu z lewej strony bloku wejściowego. Wyjście ciśnienia niższego, oznaczonego na rysuku znakiem (-) musi być podłaczone do ujemnego wejścia przyrządu z prawej strony bloku wejściowego.

Wprowadzić rurke Pitota w mierzony strumień powietrza tak, aby jej część pomiarowa była zorientowana równolegle do kierunku przepływu, tak jak na poniższym rysunku.

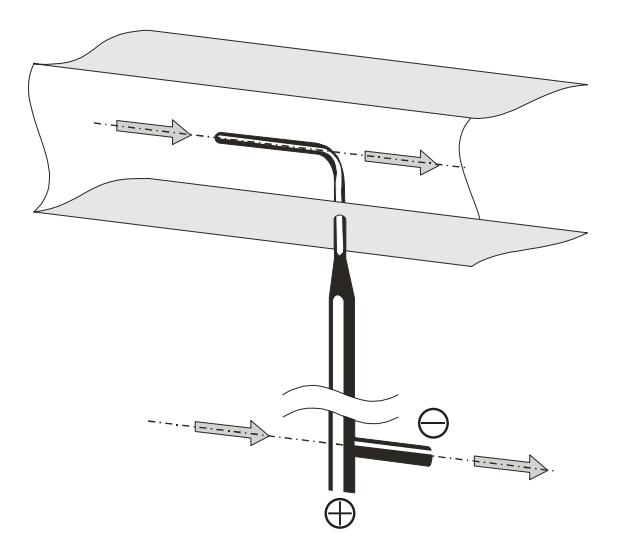

Błąd wywołany nieprawidłowym zorientowaniem rurki Pitota ilustruje poniższy wykres.

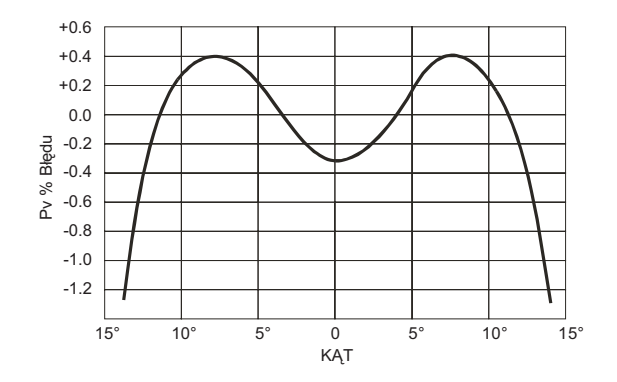

Na osi poziomej znajduje się kąt jaki tworzą oś części pomiarowej rurki oraz wektor predkości, a na osi pionowej procentowy bład ciśnienia dynamicznego Pv. Jak można zauważyć nawet po przekroczeniu 10° odchylenia rurki, bład ciśnienia różnicowego nie przekracza 0.5%

## **3.2. WYMIARY RUREK PITOTA**

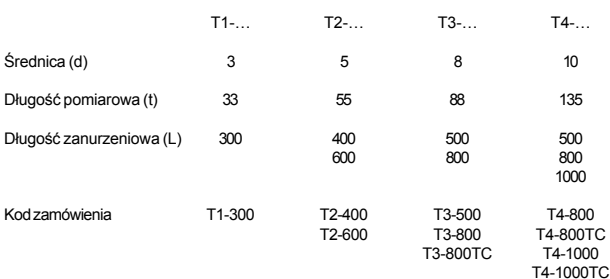

d  $\overline{\phantom{0}}$ t + −

Przyrostek TC oznacza rurkę z wbudowaną termoparą typu K.

## **3.3. POMIARY STRUMIENIA**

Pomiar strumienia wymaga znajomości pola przekroju poprzecznego kanału wentylacyjnego w płaszczyźnie prostopadłej do kierunku przepływu. Pozycje menu oznaczone SECT  $m^2$  i SECT inc<sup>2</sup> definiują wartość pola przekroju wyrażoną odpowiednio w m<sup>2</sup> lub inch<sup>2</sup>.

Aby ustawić wartość pola przekroju należy:

- odszukać w menu parametr oznaczony SECT m<sup>2</sup>
- za pomoca przycisków  $\blacktriangle$  lub  $\nabla$  wprowadzić wartość pola przekroju wyrażona w m<sup>2</sup>
- nacisnać przycisk [**ENTER**] aby zatwierdzić wybór

Aby użyć jednostek inch<sup>2</sup>:

- odszukać w menu parametr oznaczony SECT m<sup>2</sup>
- nacisnąć przycisk [UNIT] aby zmienić jednostki z m<sup>2</sup> na inch<sup>2</sup>
- za pomoca przycisków  $\triangle$  lub  $\nabla$  wprowadzić wartość pola przekroju wyrażona w inch<sup>2</sup>
- nacisnać przycisk [**ENTER**] aby zatwierdzić i przejść do nastepnego parametru

Wprowadzona wartość musi się mieścić w zakresie od 0.0001m<sup>2</sup> (1cm<sup>2</sup>) do 1.9999m<sup>2</sup>.

Po wprowadzeniu wartości pola przekroju kanału wybrać jednostke miary dla strumienia, posłuquiac sie przyciskiem [**UNIT**]:

- l/s
- m3 /h
- ft3 /min

Na wyświetlaczu pojawia się wyliczona wartość strumienia na podstawie wprowadzonego pola przekroju.

Aby uzyskać prawidłowy wynik strumienia, należy mieć na uwadze fakt, iż wartość prędkości nie jest jednakowa na całym przekroju, dlatego należy wyznaczyć średnia predkość dla danego przekroju. Dodatkowo w każdym punkcie przekroju predkość jest zmienna w czasie. Jest to szczególnie istotne gdy rozważana powierzchnia przekroju jest duża lub gdy są genero-

wane zakłócenia przepływu np. w pobliżu kratek czy dyfuzorów. Przyrząd posiada kilka rozwiazań dla uzyskania prawidłowych pomiarów nawet przy obecności tych zjawisk zakłócających.

#### 1) Uśrednianie przestrzenne (funkcja Duct Calc)

Najlepiej jest zawsze wykonywać pomiary w różnych miejscach i wyznaczyć wartość średnia. Za pomocą funkcji Duct Calc (podfunkcja przycisku [UNIT]), przyrządy mogą zapamiętać więcej niż jeden pomiar i wyznaczyć wartość minimalną, maksymalną i średnią. W szczególności wartość średnia jest najważniejsza, gdyż dostarcza średniej prędkości z całego przekroju przepływu a nie tylko pojedynczego punktu pomiarowego.

Procedura:

Za pomocą przycisku [UNIT] wybrać jednostkę miary dla prędkości albo strumienia przepływu w której ma być wskazywany wynik pomiaru.

Właczyć funkcje obliczeniowa naciskając jednocześnie przyciski [DUCT CALC] i [FUNC]: w centralnej części wyświetlacza widnieje wartość mierzonego parametru a w dolnej liczba zgromadzonych w pamięci wyników.

Pomiary moga zostać przerwane i nie ma limitu czasu na wykonanie dwóch kolejnych pomiarów. Zgromadzone dane nie sa kasowane, wiec jest możliwe wykonanie kilku pomiarów, wyłaczenie przyrzadu i późniejsze ich kontynuowanie bez utraty już zgromadzonych wyników. Maksymalna liczba pomiarów wynosi 99.

Aby wyczyścić pamieć wyników, należy nacisnąć przycisk [FUNC], aż pojawi się komunikat "CLR FUNC", a nastepnie za pomoca przycisków ▲ lub ▼ wybrać YES i zatwierdzić przyciskiem [ENTER].

Umieścić sonde w pierwszym punkcie pomiarowym i nacisnać przycisk [HOLD /  $\triangle$ ] aby przechwycić pierwszą wartość.

Powtarzać tę procedurę dla wszystkich kolejnych punktów w których ma być dokonany pomiar naciskając każdorazowo przycisk [HOLD /  $\blacktriangle$ ]: wyświetlacz bedzie pokazywał liczbe już dokonanych pomiarów. Po zgromadzeniu wyników można nacisnać przycisk [FUNC/ ENTERI. Na wyświetlaczu bedzie można odczytać wartość maksymalna, minimalna i średnia mierzonei wielkości dla całego przekroju.

Aby zakończyć działanie funkcji należy nacisnać przycisk [ESC].

Ogólnie im wieksza liczba dokonanych pomiarów (max. 99) tym lepsza uzyskana dokładność wyniku.

#### 2) Uśrednianie ruchome

Funkcja Duct Calc umożliwia uśrednianie przestrzenne z wielu pojedynczych pomiarów i dzieki temu skompensowanie różnic predkości, występujących pomiedzy różnymi punktami, położonymi na przekroju poprzecznym strumienia powietrza. Istnieje też kolejne źródło błedów z uwagi na wahania predkości w czasie. Jest to skutek zmian predkości notowanych w czasie występujących w tym samym punkcie pomiarowym. Aby skompensować to źródło niestabilności, jest możliwe uzyskanie tymczasowej średniej ruchomej dla n ostatnich próbek: gdy n>1, wyświetlana wartość nie bedzie pojedyncza próbka ale ciagle uaktulaniana średnia z n ostatnich pomiarów.

Aby wprowadzić wartość n, neleży posłużyć się parametrem menu AVG TIME SECS: za pomoca przycisków ▲ lub ▼ wprowadzić żadana wartość i zatwierdzić przyciskiem [EN-TERI. Dopuszczalna wartość to zakres 1...99.

**Wa¿ne: granica zakresu czujników wewnêtrznych (20, 200mbar) jest odniesiona do** ciśnienia atmosferycznego, dlatego na każdym z obu weiść wartość ciśnienia wzglednego nie może przekroczyć poziomu dopuszczalnego. Każde z obu wejść może wytrzymać bez zniszczenia (ale również bez wskazania) ciśnienie przeciażenia o wartości wg poniższej tabeli.

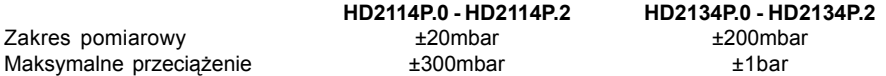

Niektóre jednostki miar wymagają zastosowania współczynnika zwielokratniającego: Symbol .-3" informuje, że wyświetlana wartość musi być podzielona przez 1000. Symbole "3" i "6" informują, że wyświetlane wartości muszą być pomnożone odpowiednio przez 1 000 lub 1 000 000.

## **3.4. POMIARY TEMPERATURY**

Przyrządy mogą być używane jako termometry we współpracy z dowolną termoparą typu K posiadająca standardowa złaczkę minaturowa. Zakres pomiarowy wynosi -200...1370°C.

.<br>Styki na złaczce termopary są polaryzowane. Muszą być więc podłączone do gniazda wejściowego w odpowiedni sposób. Zwykle styki są oznaczone znakami "+" i "-" i musza odpowiadać oznaczeniom wytłoczonym na gumowej osłonie ochronnej przyrządu.

Użytkownik może wybrać jednostki miary dla wartości wyświetlanych, drukowanych i rejestrowanych spośród nastepujacych dostepnych: °C, °F.

We wszystkich termoparach element pomiarowy znajduje się na jej końcu (spojna goraca).

Stała czasowa przy pomiarach temperatury powietrza może być bardzo zredukowana gdy powietrze jest w ruchu. Jeśli powietrze jest w bezruchu należy poruszać czujnikiem. Stała czasowa jest jednak dużo wyższa niż w cieczach.

Pomiar temperatury za pomoca sondy zanurzeniowej należy przeprowadzić przez zagłebienie końca czujnika na głębokość co najmniej 60mm. Spojna pomiarowa jest umieszczona na samym koñcu sondy.

Przy użyciu sondy penetracyjnej końcówka sondy musi być wprowadzona w materiał na ałebokość co najmniej 60mm. Spoina pomiarowa jest umieszczona na samym końcu sondy. Przy pomiarach temperatury mrożonych bloków wygodnie jest użyć narzedzia mechanicznego do wywiercenia otworu w którym ma być umieszczona końcówka sondy.

Pomiar temperatury za pomoca sondy przylgowej należy przeprowadzić przez jej przyłożenie prostopadle do gładkiej, oczyszczonej powierzchni. Sonda musi być przyłożona prostopadle do mierzonej powierzchni. Pomiary stykowe sa trudne do wykonania z uwagi na wiele czynników - operator musi być doświadczony w posługiwaniu się taka sonda i być świadomym wszystkich czynników majacych wpływ na pomiar.

Dla uzyskania prawidłowych wyników pomocne jest zaaplikowanie kropli oleju lub pasty termoprzewodzącej (nie używać wody ani rozpuszczalników) w miejscu przyłożenia czujnika. Sposób ten skraca też czas pomiaru.

# **4. OSTRZE¯ENIA**

- 1. Nie narażać czujników na kontakt z gazami lub cieczami, które mogą spowodować korozję materiału czujnika. Po każdym pomiarze wyczyścić starannie czujnik. Czujnik ciśnienia nadaje się wyłącznie do kontaktu z suchymi, nieagresywnymi gazami, a w żadnym wypadku z cieczami. Przed pomiarem należy sprawdzić rodzaj mierzonego gazu.
- 2. Nie wyginać ani wywierać nadmiernych sił przy podłączaniu wtyczki czujnika do przyrządu.
- 3. Nie wyginać, deformować ani upuszczać czujników, gdyż mogą ulec nieodwracalnemu uszkodzeniu.
- 4. Zawsze wybierać sonde właściwa dla danej aplikacji.
- 5. Przestrzegać prawidłowej polaryzacji czujników.
- 6. Nie używać czujników w obecności korozyjnych gazów lub cieczy. Osłony czujników są wykonywane ze stali AISI316 lub INCONEL natomiast czujniki przylgowe zawierają dodatkowo srebro. Unikać kontaktu czujników z klejacymi powierzchniami albo produktami, które moga uszkodzić czujnik.
- 7. Aby uzyskać prawidłowy wynik pomiaru należy unikać obiektów o szybko zmieniającej się temperaturze.
- 8. Czujniki do pomiaru temperatury powierzchni (czujniki przylgowe) muszą być trzymane prostopadle do powierzchni. Zaaplikować krople oleju albo pasty termoprzewodzacej pomiedzy czujnik a powierzchnie aby polepszyć kontakt i zredukować stała czasowa. W

¿adym razie nie u¿ywaæ wody ani rozpuszczalników. Pomiar temperatury powierzchni jest zawsze bardzo trudny do wykonania. Odznacza się wysokim stopniem niepewności i zależy od zdolności przeprowadzającego pomiar.

- 9. Pomiar temperatury powierzchni niemetalicznych zazwyczaj wymaga sporej ilości czasu z uwagi na niska przewodność cieplna materiałów niemetalowych.
- 10. Czujnik nie jest izolowany od jego metalowej osłony nie należy dotykać nim obiektów bedacych pod napieciem wyższym od 48V. Jest to bardzo niebezpieczne zarówno dla przyrzadu jak też użytkownika przyrzadu, który może zostać porażony napieciem elektrycznym.
- 11. Unikać pomiarów w obecności źródeł pól radiowych, kuchenek mikrofalowych, silnych pól elekromagnetycznych – wyniki pomiarów mogą być niewiarygodne.
- 12. Po użyciu starannie wyczyścić sondę. Wyczyścić starannie obudowę czujnika ciśnienia. Unikać mierzenia gazów pozstawiających osady, gdyż ich kontakt z membraną czujnika może spowodwać wystapienie błedów pomiarowych.
- 13. Unikać wsuwania paznokci lub ostrych końcówek do wnetrza komory czujnika ciśniena, gdyż może to doprowadzić do jego zniszczenia.
- 14. Aby zamocować sondy należy zastosować odpowiednie klucze i być może uszczelki.
- 14. Przyrząd jest wodoodporny, ale nie może być zanurzony w wodzie. Złącza sond muszą być wyposażone w uszczelki hermetyzujące. W razie upadku do wody, należy sprawdzić czy nie nastapiła infiltracja wody do wnetrza od strony złaczy czujników. Należy ostrożnie posługiwać się przyrządem, aby nie nastąpiła infiltracja wody od strony złączy.

# **5. KOMUNIKATY I NIEDOMAGANIA**

Poniższe zestawienie przedstawia wszystkie wskazania i komunikaty informacyjne generowane przez przyrząd w różnych sytuacjach wraz z ich objaśnieniami.

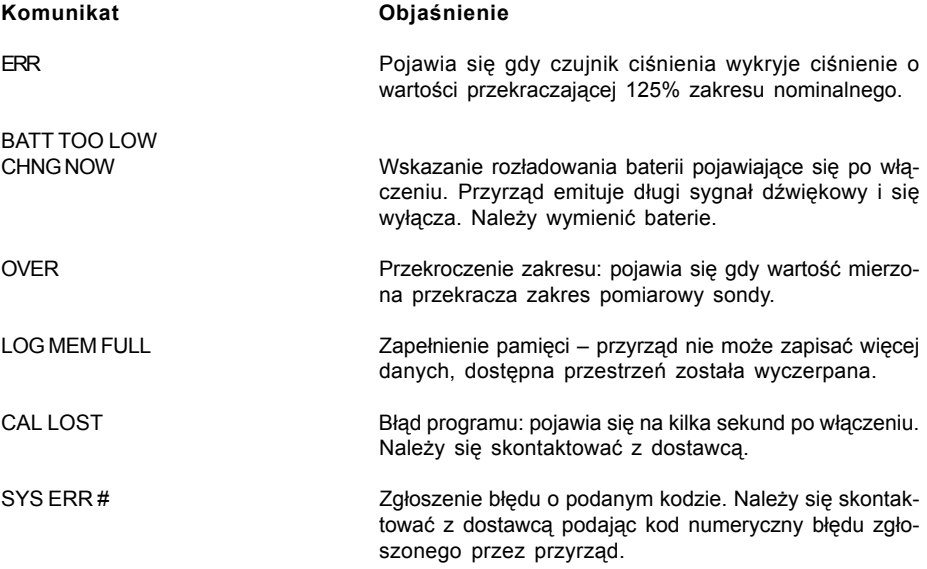

Następujące zestawienie obejmuje wszystkie komunikaty, jakie mogą się pojawić w czasie pracy wraz z ich opisami.

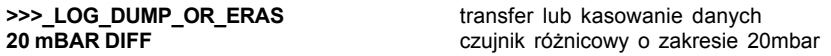

**200 mBAR DIFF** czujnik ró¿nicowy o zakresie 200mbar **AVG\_TIME SECS bulge of the second odcinek czasu względem którego jest wyzna**czana średnia ruchoma **BATT TOO LOW – CHNG NOW** wyczerpaniebaterii – zmienić na nowe **BAUDRATE >>>>** predkość transmisji danych **COMM STOP** wydruk ukończony **COMM STRT** Wydruk rozpoczęty **DAY** dzień **DUCT MODE tryb obliczania strumienia objetościowego DUMP\_END** koniec transmisji danych **DUMP\_IN\_PROG >>>>** transmisja danych **ERR** blad **FUNC CLR** kasowanie wartości min, max i średniej **FUNC CLRD EXECUTE:** wartości min. max i średnia skasowane **HOUR** godzina **LOG\_IN\_PROG** trwa rejestracja **LOG\_MEM\_FULL** pamieć pełna **LOG CLRD** dane z pamięci skasowane **LOG STOP** *COMP COMP COMP COMP COMP COMP COMP COMP COMP COMP COMP COMP COMP COMP COMP COMP COMP COMP COMP COMP COMP COMP COMP CO* LOG\_STRT rejestracja rozpoczęta **MIN >>>> USE\_UNIT\_TO\_ZERO\_ SEC** minuty >>>> użyć przycisku UNIT aby skasować sekundy **MNTH** miesiac **OVER przekroczenie zakresu pomiarowego PLS\_EXIT >>>> FUNC RES\_FOR\_FACT ONLY** proszę opuścić menu zapomocą przycisku [ESC] – funkcja zarezerwowana dla celów serwisowych **PRES BARO** ciśnienie barometryczne **PRES STAT** ciśnienie statyczne<br> **PRES\_REL\_TO\_ZERO ENTR TO\_MENU** przosze nacisnać r przoszę nacisnąć przycisk [REL] aby wyzerować czujnik, albo [ENTER] aby wejść do menu **PRNT\_AND\_LOG INTV** interwał wydruku i rejestracji danych<br> **PRNT INTV >>>>** interwał wydruku interwał wydruku **PROB COMM LOST** utrata komunikacji z sonda **SECT inch2** pole przekroju w in<sup>2</sup> **SECT m2** pole przekroju w m<sup>2</sup> **SLP\_MODE\_LOG** wyłączanie zasilania podczas rejestracji **SYS ERR #** blad programowy nr # **YEAR** rok

# **6. NISKI STAN BATERII I JEJ WYMIANA**

Symbol baterii na wyświetlaczu:

#### $\sqrt{ }$

cały czas podaje aktualny stan naładowania baterii. Aby zaznaczyć, że baterie są rozładowane symbol się "opróżnia". Gdy stan naładowania jeszcze się obniży symbol zaczyna pulsować.

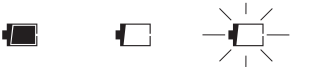

W tym przypadku baterie powinny wymienione jak najszybciej. Kontynuacja pracy w takim stanie nie gwarantuje zachowania dokładności pomiarów. Dane w pamięci są bezpieczne. Jeśli poziom napięcia baterii jest zbyt niski, po włączeniu przyrządu pojawia się następujący komunikat:

#### **BATT TOO LOW CHNG NOW**

Przyrzad emituje długi sygnał dźwiekowy i wyłącza się. W tym przypadku należy wymienić baterie aby możliwe było funkcjonowanie przyrządu.

Aby wymienić baterie należy:

- 1. Wyłaczyć przyrzad
- 2. Odkrecić wkret blokujacy pokrywe pojemnika baterii
- 3. Wymienić baterie (3 ogniwa alkaliczne typ R6 lub AA)
- 4. Zamknać pojemnik i zabezpieczyć wkretem blokujacym

#### 6.1. NIEPRAWIDŁOWE FUNKCJONOWANIE PRZYRZĄDU PO WYMIANIE **BATERII**

Po wymianie baterii może się zdarzyć, że przyrząd nie wystartuje prawidłowo – w tym przypadku należy procedure wymiany baterii powtórzyć. Po wyjeciu baterii z pojemnika należy odczekać kilka minut aby rozładować kondensatory w układzie, a nastepnie zainstalować baterie z powrotem.

## 6.2. UWAGI DOTYCZĄCE UŻYTKOWANIA BATERII

- Baterie powinny być wyjmowane z przyrządu gdy bedzie on przez dłuższy czas niewykorzystywany
- Baterie zużyte powinny być natychmiast usuwane z przyrzadu
- Unikać wycieków z baterii
- Należy używać dobrej jakości ogniw zabezpieczonych przed wyciekiem. Czasem zdarza sie spotkać na rynku nowe baterie z niewłaściwa pojemnościa energetyczna.

# **7. PRZECHOWYWANIE PRZYRZĄDU**

Warunki przechowywania:

- temperatura -25…65°C
- wilgotność poniżej 90% bez kondensacii
- unikać miejsc w których przyrząd może być narażony na:
	- wysoka wilgotność
	- bezpośrednie promieniowanie słoneczne
	- bezpośrednie promieniowanie cieplne
	- silne wibracje
	- pare wodna, sól lub korozyjne gazy

Obudowa jest wykonana z ABS a ochraniacze z gumy. Do jej czyszczenia nale¿y wykorzystywać tylko takie środki czyszczace, które nie spowoduja żadnych uszkodzeń.

## **8. INTERFEJS SZEREGOWY I USB**

Przyrzady HD2114P.2 i HD2134P.2 sa wyposażone w izolowany elektrycznie interfejs RS232 ioraz interfejs USB 2.0. Sa dostarczane z kablem transmisii szeregowej z 4-pinowa wtyczka USB-A z jednej strony i 8-pinową mini DIN z drugiej (typ HD2101/USB).

Połaczenie USB wymaga uprzedniej instalacji sterowników programowych, które należy zainstalować z dostarczonej płyty CD, przed podłaczeniem wtyczki USB do komputera.

Standardowe ustawienia transmisji szeregowej są następujące:

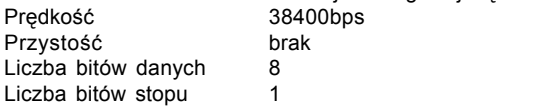

#### Sterowanie przepływem Xon/Xoff

Można zmienić predkość transmisii danych ustawiając parametr "Baudrate" w menu. Możliwymi wartościami sa: 38400, 19200, 9600, 4800, 2400, 1200. Inne parametry transmisii sa stałe. Transmisja za pomoca portu USB nie wymaga ustawienia żadnych parametrów.

Przyrzady posiadają zestaw rozkazów służących do wymiany danych z komputerem. Wszystkie rozkazy posiadają strukturę XY[cr] gdzie XY to znaki tworzące kod rozkazu a [cr] to znak Carriage Return czyli 0x0D ASCII.

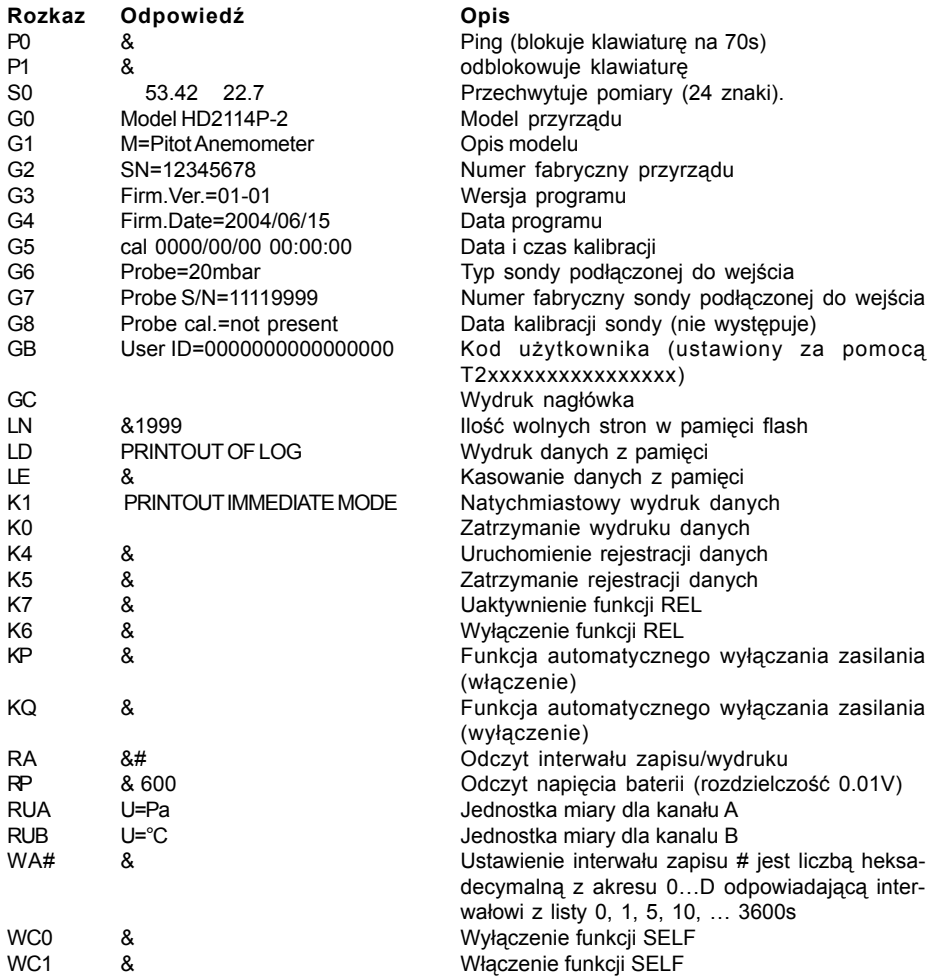

Rozkazy muszą być wysyłane przy zastosowaniu dużych znaków alfabetu. Wysłanie prawidłowego rozkazu jest potwierdzane znakiem "&" natomiast każda niedopuszczalna kombinacja znakiem "?". Odpowiedź przyrzadu jest kończona znakiem [cr], ale przyrzad nie dodaje znaku [lf]. Przed wysłaniem rozkazu do przyrządu poprzez port szeregowy zaleca się zablokowanie klawiatury przyrządu aby uniknąć konfliktu funkcji – należy użyć rozkazu P0. Po zakończeniu można przywrócić działanie klawiatury rozkazem P1.

# **9. PRZESY£ANIE DANYCH DO KOMPUTERA**

Przyrzady HD2114P.2 i HD2134P.2 moga być podłaczone do komputera za pośrednictwem portu szeregowego RS232C albo USB i wymieniać dane i informacie dzieki programowi DeltaLog9 pracującemu w środowisku Windows. Przyrzady moga wysyłać wartości mierzone za pomoca sond, bezpośrednio do komputera lub drukarki dzieki funkcji PRINT, a nawet zapisywać wyniki pomiarów w wewnetrznej pamieci za pomoca funkcji LOG. Jeśli potrzeba tak zapisane dane moga być przeniesione do komputera w późniejszym czasie.

## **9.1. FUNKCJA REJESTRACJI (TYLKO HD2114P.2 I HD2134P.2)**

Funkcia rejestracji pozwala na zapisanie w pamieci przyrzadu do 36000 pomiarów dokonanych za pomoca sond podłaczonych do wejść przyrzadu. Interwał czasowy pomiedzy dwoma kolejnymi pomiarami może być ustawiony w przedziale od 1s do 3600s. Rejestracja zaczyna się w momencie naciśniecia przycisku [LOG] i kończy w momencie kolejnego naciśniecia tego samego przycisku: dane zgromadzone w ten sposób tworza blok.

Gdy opcia automatycznego wyłaczania zasilania pomiedzy kolejnymi pomiarami jest aktywna (MENU >> SLP\_MODE\_LOG), po naciśnieciu przycisku [LOG] przyrząd zapisuje pierwsze wyniki pomiarów i wyłacza się. 15 sekund przed kolejnym pomiarem włacza się, wykonuje pomiary we właściwym momencie i wyłacza się. W tej fazie, wyświetlacz sygnalizuje, że przyrząd jest w fazie rejestracji za pomocą pulsującego komunikatu "LOG ON".

Dane zgromadzone w pamięci można przetransferować do komputera za pomocą funkcji DUMP LOG.

- **Uwagi: •** Transfer danych nie powoduje skasowania danych w pamieci. Operacja ta może być powtarzana tyle razy ile potrzeba.
	- Dane w pamieci moga pozostawać przez nieograniczony czas niezależnie od stanu baterii.
	- Niektóre przyciski są zablokowane podczas trwania rejestracji. Działają tylko nastepujace: [HOLD], [FUNC] i [SERIAL].
	- Rejestracia uruchomiona podczas wyświetlania wartości min, max badź średniej rozpoczyna się normalnie. Tylko wyświetlacz wskazuje w tym czasie wartości min, max badź średnie.
	- Używanie przycisków [HOLD], [FUNC] i [SERIAL] nie ma wpływu na rejestrowane dane gdy sa one używane po uruchomieniu rejestracji.
	- Rejestracia uruchomiona w trybie HOLD działa normalnie rejestrując wartości aktualne. Natomiast na wyświetlaczu widnieje cały czas "zamrożona" wartość jaka panowała w momencie naciśniecia przycisku HOLD.
	- Rejestracja uruchomiona w trybie pomiaru wzglêdnego REL spowoduje notowanie wartości względnych.
	- Gdy rejestracja jest włączona z aktywną funkcją pomiaru względnego, rejestrowane są tylko wartości względne.
	- Jest możliwe jednoczesne uaktywnienie rejestracji (LOG) oraz transferu bezpośredniego (PRINT).

## **9.2. KASOWANIE PAMIÊCI (TYLKO HD2114P.2 I HD2134P.2)**

Aby skasować zawartośc pamięci należy posłużyć się funkcją Erase Log (przycisk [MENU], za pomocą przycisku [ENTER] odszukać pozycję >>>\_LOG\_DUMP\_OR\_ERAS i nacisnąć przycisk [SERIAL/ERAS E LOG]).

Przyrzad rozpoczyna kasowanie zawartośc pamieci, po jej zakończeniu powraca do normalnej pracy.

Uwaga: • Kasowanie jest nieodwracalne - nie ma możliwości przywrócenia skasowanych danych.

## **9.3. FUNKCJA PRINT (TYLKO HD2114P.2 I HD2134P.2)**

Funkcia PRINT wysyła wyniki pomiarów dokonywanych na bieżaco za pomoca sond podłaczonych do wejśc przyrzadu bezpośrednio do komputera lub drukarki. Dane sa przedstawiane w tych samych jednostkach co na wyświetlaczu przyrządu. Działanie rozpoczyna się po naciśnieciu przycisku [SERIAL]. Interwał czasu pomiedzy dwoma kolejnymi wydrukami może być ustawiony w granicach od 1s do 3600s. Jeśli wynosi 0 to po naciśnieciu przycisku [SERIAL] dokonywany jest pojedynczy wydruk. Jeśli wartość jest wieksza niż 0 wydruki pojawiaja się cyklicznie aż do momentu kolejnego naciśniecia przycisku [SERIAL].

- **Uwagi:** Wydruki sa sformatowane do szerokości 24 kolumn
	- Użycie przycisku [HOLD], [REL] lub [FUNC] nie ma wpływu na wygląd wydruku jeśli nastapiło to po uruchomieniu funkcji drukowania
	- $\cdot$  Transmisia uruchomiona w trybie HOLD działa normalnie drukując wartości aktualne. Natomiast na wyświetlaczu widnieje cały czas "zamrożona" wartość jaka panowała w momencie naciśnięcia przycisku HOLD.
	- To samo dotyczy funkcji max-min-średnia
	- Gdy włączona jest rejestracja z aktywną funkcją pomiaru względnego, drukowane sa również wartości względne.
	- Jest mo¿liwe jednoczesne uaktywnienie rejestracji (LOG) oraz wydruku bezpośredniego (PRINT).
	- Aby wydrukować dane na drukarce z interfejsem szeregowym niezbedna jest odpowiednia przejściówka (nie dostarczana).
	- Bezpośrednie połaczenie z drukarka poprzez port USB nie jest możliwe.

Przykłady wydruków uzyskanych za pomocą drukarki S'print-BT

**PRIMIDELIAN -1**<br>PRIMIDELIAN -1<br>PHOME ARZIAN -1  $\begin{array}{l} \displaystyle \frac{\mu_{\mathcal{E}_1}}{\mu_{\mathcal{E}_2}}\psi_{\mathcal{E}_2}, \end{array}$ Tagy Tagy a 1972 Rady<br>Nar Rag - 1972 Rady<br>Nar Raga Tag ar van Unit Kama<br>Yez - Yazir Ka<br>Jater Zama Yazir Ka<br>Jater II - Januar Kam o<br>Urango 1700 - 21 - 23<br>1841 - 2004 - 2004 - 2018<br>1. 241 - 2004 - 2008 - 2018 - 2018<br>17 - 2018 - 2018 - 2018<br>1. - 2018 - 2018 - $\mu_{\Gamma_{\rm v}}$ **CANCANCES**<br>Marson **Kagesages**<br>a susanesage<br>Va 2011 - 1986<br>1987 - 1988 - 1988 - 1988<br>1988 - 1988 - 1988 - 1988 - 1988<br>1988 - 1988 - 1988 - 1988 - 1988 - 1988<br>1988 - 1988 - 1988 - 1988 - 1988 - 1988<br>1988 - 1988 - 1988 - 1988 - 1988 - 1988<br>1988 - 1988 - 1988 - 1988 - 198 . 2004 12: 510\*<br>197 - 53 - 7 % 11: 00 09: 55: 57<br>197 - 2004 11: 00 09: 59: 5<br>10 09: 00: 00: 00 0  $\mathcal{F}_{\mathcal{A}_0}$ **TONE** sij  $516$ ă1  $\frac{\partial}{\partial t}$ w  $\frac{3}{2} \frac{2}{3} \frac{2}{3} \frac{$  $s_{x_{\theta_1}}$ 盲  $\frac{d^{2}}{d^{2}_{1}}$ Mί 쁿 ı,  $\overline{A}$ **57,6924**  $\frac{17}{26}$ , 8 **HARRY** 

# **10. PODŁĄCZENIE DO KOMPUTERA**

Przyrządy HD2114P.2 i HD2134P.2 mogą być podłączone do komputera za pomocą portu USB i kabla o symbolu HD2101/USB – wtyczka USB-A do komputera i Mini-DIN 8-pin do przyrzadu. Mogą być też podłączone za pomocą portu RS232C i kabla o oznaczeniu HD2110CSNM – wtyczka D-sub 9-pin do komputera i Mini-DIN 8-pin do przyrządu.

Przyrzady sa dostarczane wraz z oprogramowaniem DeltaLog9, które zarzadza połaczeniem, transmisja danych, prezentacją graficzną i operacjami drukowania przechwyconych danych z przyrzadu.

DeltaLog9 jest dostarczany w komplecie z pomoca on-line (oraz w postaci pliku pdf) opisująca jego funkcje.

Przyrządy są również kompatybilne z programem HyperTerminal będącym standardowym składnikiem systemów Windows (od Windows98 do WindowsXP).

## **10.1.POD£¥CZANIE DO PORTU RS232 (TYLKO HD2114P.2 I HD2134P.2)**

- 1. Przyrząd pomiarowy musi być wyłączony.
- 2. Kabel HD2110CSNM należy podłączyć do wolnego portu RS232 (COM) w komputerze
- 3. Włączyć przyrząd i ustwić w menu prędkość transmisji 38400bps ([MENU] >> [ENTER] aż do pojawienia się opcji BaudRate >> wybrać 38400 >> zatwierdzić przyciskiem [ENTER]). Ustawienie parametru pozostaje w pamięci aż do momentu wymiany baterii.
- 4. Uruchomić aplikacje DeltaLog9 i kliknać Connect. Poczekać na nawiazanie połaczenia i postepować wg wskazówek na ekranie. W razie potrzeby posłużyć się systemem pomocy.

## **10.2.POD£¥CZANIE DO PORTU USB (TYLKO HD2114P.2 I HD2134P.2)**

Połączenie USB wymaga zainstalowania sterowników programowych. Znajdują się one na płycie z programem DeltaLog9.

- 1. Nie podłączać przyrządu pomiarowego do portu USB zanim nie zajdzie potrzeba.
- 2. Włożyć płytę z programem DeltaLog9 do napędu i wybrać opcję "Set-up/Remove of USB drivers"
- 3. Ta aplikacia sprawdza czy w systemie sa zainstalowane sterowniki USB; jeśli ich nie ma nastepuje instalacja a jeśli sa następuje deinstalacja.
- 4. Instalator programu wyświetla tekst licencji należy się za poznać i po akceptacji warunków kliknać przycisk [Tak].
- 5. Na kolejnej stronie wyświetlalna jest lokalizacja w której zostana zainstalowane sterowniki: należy zatwierdzić bez modyfikacji.
- 6. Zakończyć instalacje klikając [Zakończ]. Odczekać chwile na zakończenie pracy instalatora i pojawienie się strony DeltaLog9.
- 7. Zamknać program DeltaLog9.
- 8. Podłaczyć przyrzad do portu USB komputera. Gdy system Windows wykryje nowe urzadzenie akywuje siê Kreator dodawania nowego sprzêtu.
- 9. Jeśli pojawi się pytanie o poszukiwanie uaktualnionych sterowników kliknać [Nie].
- 10. W kolejnym oknie wybrać opcję "Wyszukaj najlepszy sterownik w określonej lokalizacji" i kliknij [Dalej].
- 11. W kolejnym oknie zaznaczyć lokalizacje poszukiwania "W określonej lokalizacji" i kliknać [Przegladaj]
- 12. Wskazać ścieżke dostepu: "C:\Program Files\Texas Instruments\USB-Serial Adapter" i kliknąć przycisk [Dalej]
- 13. Kreator potwierdzi jeszcze wybraną ścieżkę poszukiwani sterowników należy kliknąć przycisk [Dalej]
- 14. Kreator jeszcze raz poprosi o podanie lokalizacji sterowników dla kolejnego sładnika: należy powtórzyć procedure jak opisano powyżej.
- 15. Należy poczekać na ukończenie instalacji co może potrwać dłuższa chwile aż do pojawienia się opcji [Zakończ].
- 16. Instalacja jest zakończona odtąd przyrząd będzie wykrywany przy każdym połączeniu automatycznie.

Aby sprawdzić czy procedura instalacji sterowników zakończyła się pomyślnie, należy uruchomić aplet Panel sterowania > System. Kliknać zakładkę Menedżer urzadzeń i podłaczyć przyrzad do portu USB komputera. Powinny się pojawić pozycje:

**UMP Devices >> UMP3410 Unitary Drivers oraz Porty (COM i LPT) >> UMP3410 Serial Port (COM#)** dla Windows 98 i ME

Wieloportowe karty szeregowe >> Urzadzenie TUSB3410 oraz Porty (COM i LPT) >> **UMP3410 Serial Port (COM#)** dla WindowsXP, 2000 i NT

Po odłaczeniu kabla USB pozycie te znikaja a po podłaczeniu pojawiaja się ponownie.

- **Uwagi:** 1. Jeśli przyrzad zostanie podłączony do komputera przed zainstalowaniem sterowników system Windows wykryje podłączenie nieznanego urządzenia – w tym przypadku należy anulować operację i powtórzyć operację w sposób opisany na poczatku tego rozdziału.
	- 2. Dokumentacja dostarczona wraz z płytą CD-Rom z programem DeltaLog9 zawiera szczegółowa wersję tego rozdziału z ilustracjami. Poza tym są tam zawarte użyteczne informacje dotyczące usuwania sterowników USB.

# **11. DANE TECHNICZNE**

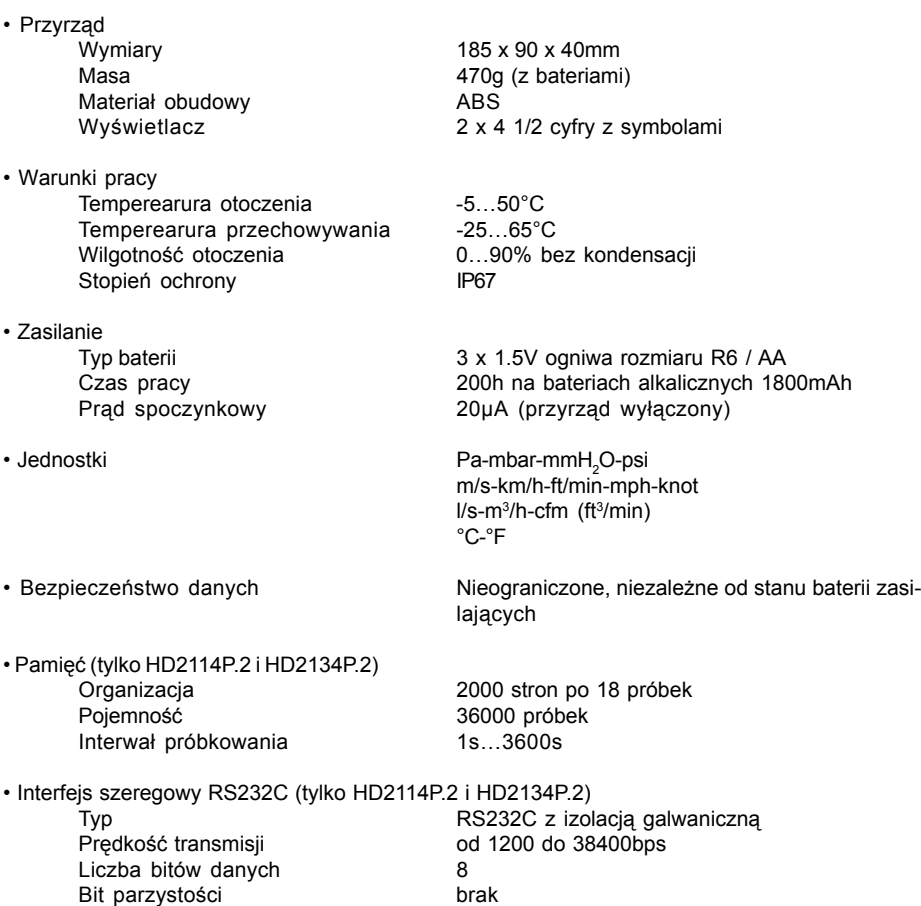

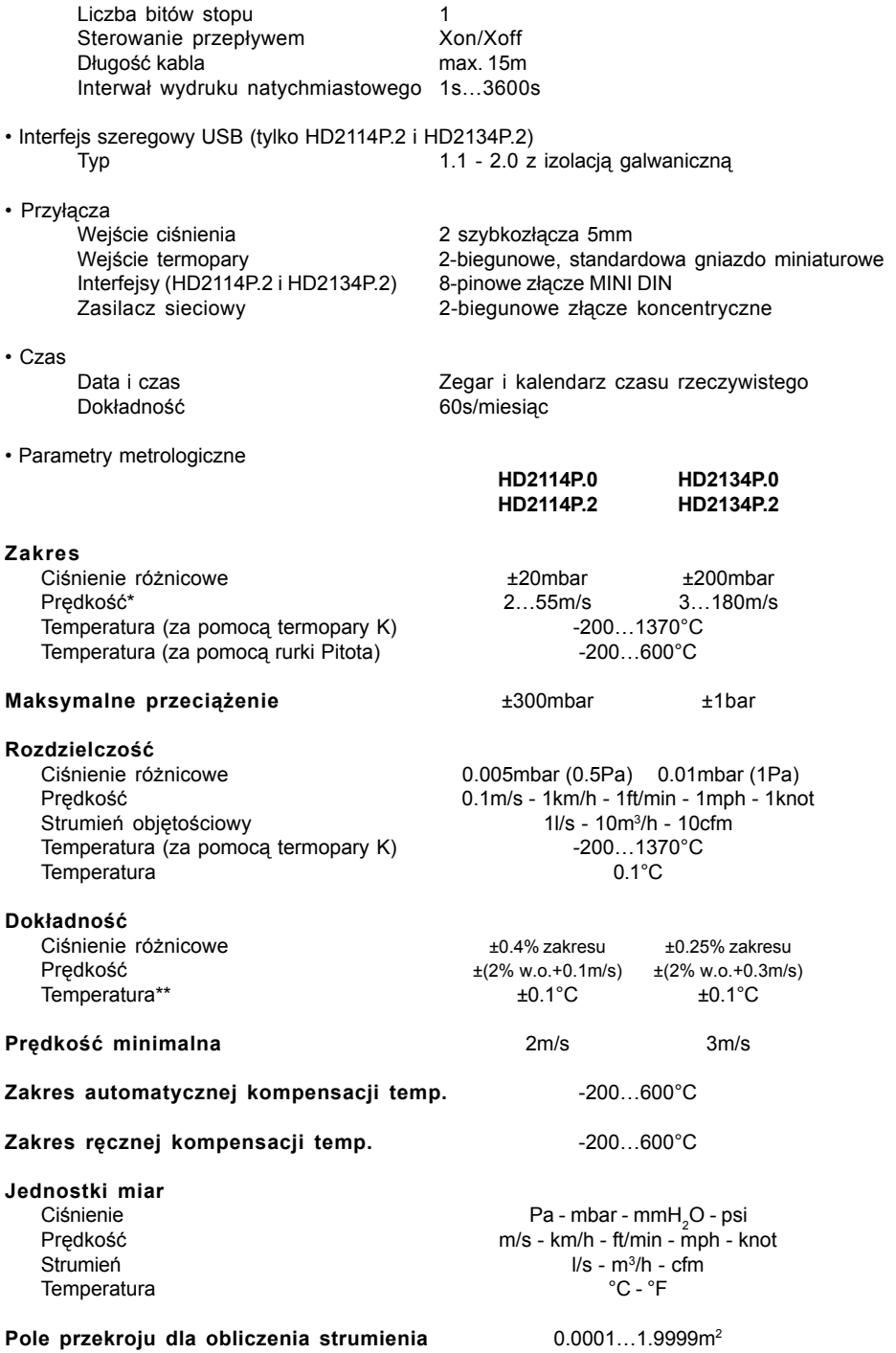

#### **Media kompatybilne z czujnikem ciśnienia** suche, nieagresywne gazy

(\*) - przy 20°C, 1013mbar i pomijalnym Ps

(\*\*) - Dokładność dotyczy wyłacznie przyrzadu. Bład termopary oraz czujnika temperatury spoin odniesienia nie został uwzględniony.

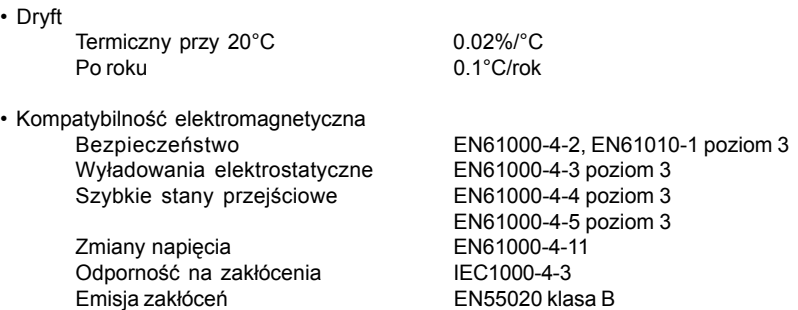

# **12. TERMOPARY TYPU K**

Tolerancja danego typu termopary odpowiada maksymalnemu dopuszczalnemu odchyleniu wartości siły elektromotorycznej dowolnej termopary tego typu przy spoinie odniesienia utrzymywanej w temperaturze 0°C. Tolerancja ta jest wyra¿ona w stopniach Celsjusza i poprzedzona znakiem. Tolerancja procentowa jest podana jako stosunek tolerancji wyra¿onej w stopniach oraz temperatury spoiny pomiarowej i pomnożona przez 100.

Termopary spełniające wymagania norm ASTM E230 oraz CEI EN60584-2 muszą być zgodne z nastepującymi poziomami tolerancji przedstawionymi poniżej.

G I (tolerancia specialna) G II (tolerancja normalna)

Tolerancja termopar typu K

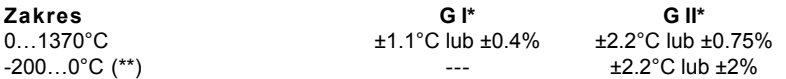

- Należy przyjąć te z dwóch możliwych wartości, która jest wieksza. Przykładowo: przy 200°C procentowa tolerancja dla termopary K klasy GII wynosi ±0.75%, co daje ±1.5°C. Dlatego wa¿ny jest limit ±2.2°C. Z drugiej strony przy 600°C procentowa tolerancja odpowia $da \pm 4.5^{\circ}$ C i to jest limit błedu.
- \*\* Termopary które spełniają limity klasy w temperaturach dodatnich niekoniecznie spełniają je w temperaturach ujemnych.

# **13. SPOSÓB ZAMAWIANIA**

- **HD2114P.0 K** Zestaw składający się z przyrządu HD2114P.0 o zakresie pomiarowym 20mbar z wejściem dla termopary K, 4 ogniw alkalicznych AA 1.5V, instrukcji obsługi i walizki.
- **HD2114P.2 K** Zestaw składający się z przyrządu HD2114P.2 o zakresie pomiarowym 20mbar z wejściem dla termopary K, kabla połączeniowego HD2101/ USB, 4 ogniw alkalicznych AA 1.5V, instrukcji obsługi, walizki i oprogramowania DeltaLog9.
- **HD2134P.0 K** Zestaw składający się z przyrządu HD2134P.0 o zakresię pomiarowym 200mbar z wejściem dla termopary K, 4 ogniw alkalicznych AA 1.5V, instrukcji obsługi i walizki.
- **HD2134P.2 K** Zestaw składający się z przyrządu HD2134P.2 o zakresię pomiarowym 200mbar z wejściem dla termopary K, kabla połączeniowego HD2101/ USB, 4 ogniw alkalicznych AA 1.5V, instrukcji obsługi, walizki i oprogramowania DeltaLog9.
- **HD2110CNSM** kabel szeregowej transmisji danych MiniDIN 8 <=> Dsub-9F
- **HD2101/USB** kabel szeregowej transmisji danych MiniDIN 8 <=> USB-A
- **DeltaLog9** Program do transmisii i zarzadzania danymi odczytanymi z przyrzadów DeltaOHM
- **PW** Kompensacyjny kabel przedłużający ze złączkami do podłączenia termopary wbudowanej w rurkę Pitota do przyrządu. Długość 2m.
- **AF209.60** Zasilacz stabilizowany 230VAC/9V-300mA
- S'print-BT Drukarka przenośna, termiczna 24 kolumnowa, papier o szerokości 58mm, z łączem szeregowym

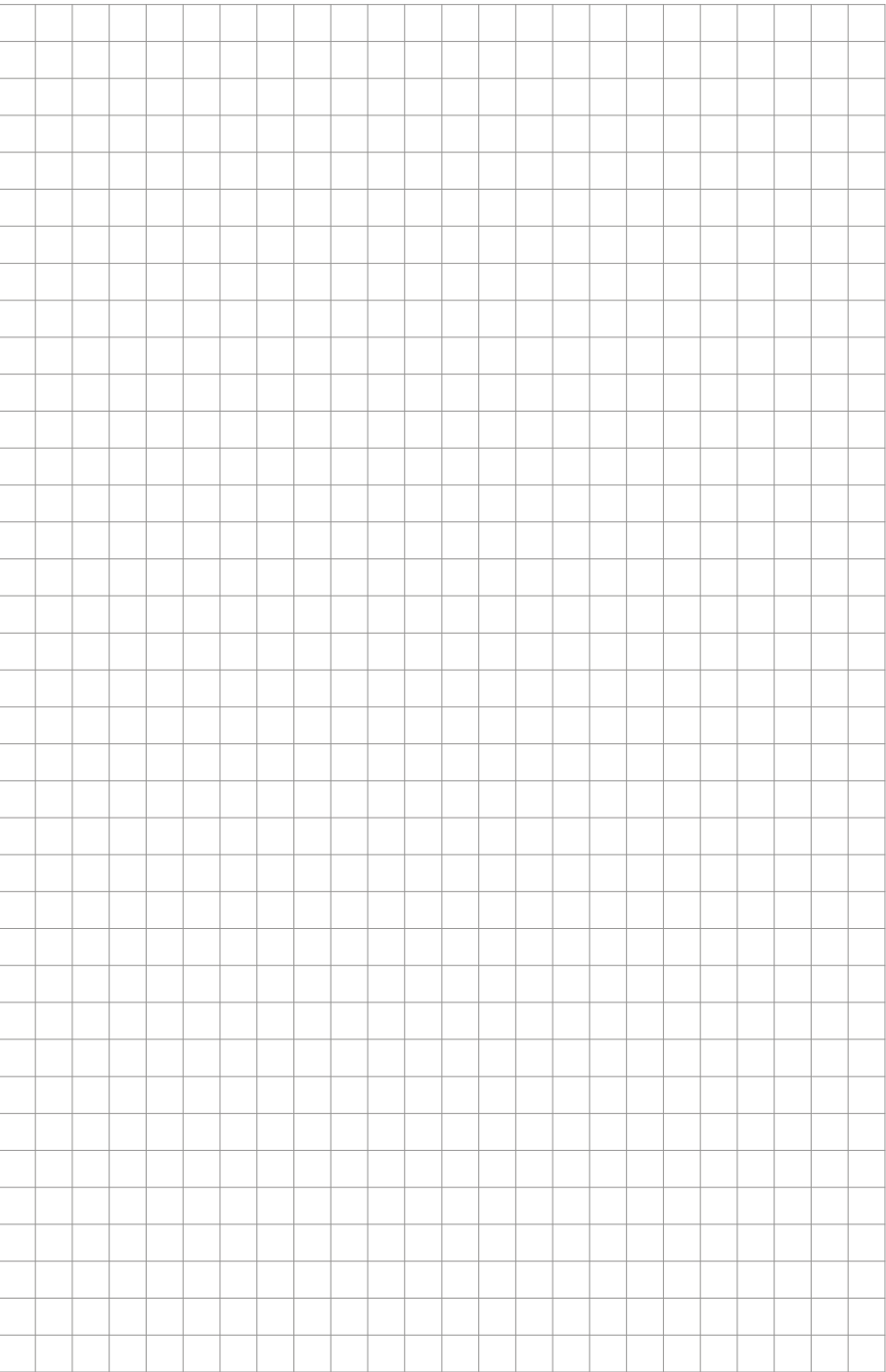

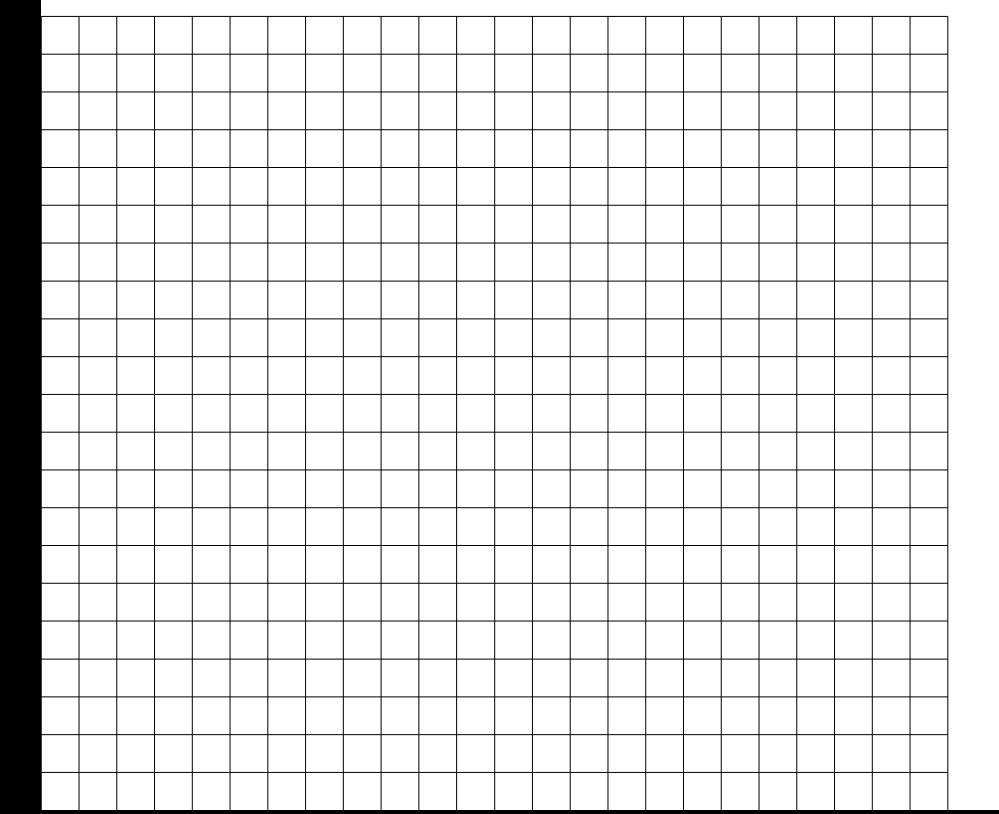

# **TEST-THERM** Sp. z o.o.

30-009 Kraków, ul.Friedleina 4-6 tel. (012) 632 13 01, 632 61 88, fax 632 10 37 e-mail: office@test-therm.com.pl http://www.test-therm.com.pl